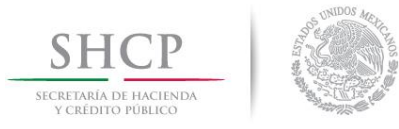

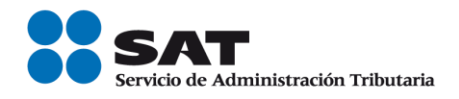

# **Guía validación masiva del RFC a través de la CURP.**

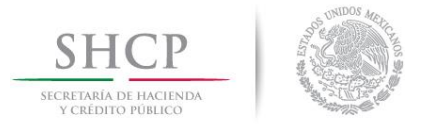

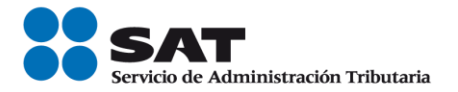

# **Guía de Validación masiva del RFC**

### **Generación del archivo de texto que deben enviar al SAT para la validación del RFC**

Las características que debe contener tanto los dispositivos de almacenamiento como la información que se presente es la siguiente:

- **1**. Disco compacto, cuyas etiquetas externas contengan cuando menos los siguientes datos:
	- R.F.C. del contribuyente.
	- Nombre, Denominación o Razón Social.
	- Número de discos que presenta.
- **2.** La información del archivo debe ir sin tabuladores.
- **3.** Únicamente mayúsculas.
- **4.** El formato del archivo debe ser en Código Estándar Americano para Intercambio de Información (ASCII).
- **5.** El nombre del archivo se compone del RFC patrón y/o industrializador fecha en la que lo presenta y consecutivo. Ejemplo. **XXXAAMMDDXXXX\_18032014\_1.txt**
- **6.** La información de los archivos debe contener seis campos delimitados por pipes "|", de acuerdo a lo siguiente.
	- **Primera columna.-** Identificador único (Número consecutivo).
	- **Segunda columna.-** RFC Patrón y/o Industrializadora 12 o 13 posiciones
	- **Tercera columna.-** CLAVE CURP a 18 posiciones del contribuyente.
- **7.** Las columnas no deberán contener títulos o encabezados, ni tener campos vacíos.

#### **Ejemplos:**

**1. Estructura correcta** del archivo para la solicitud de validación del RFC para personas físicas.

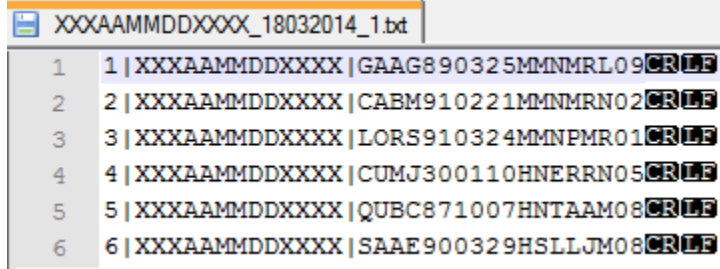

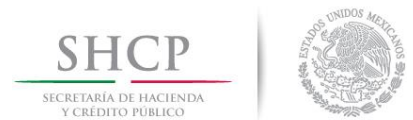

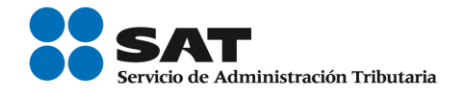

Sin Campos vacíos

## **2. Estructura errónea.**

- Título en el archivo

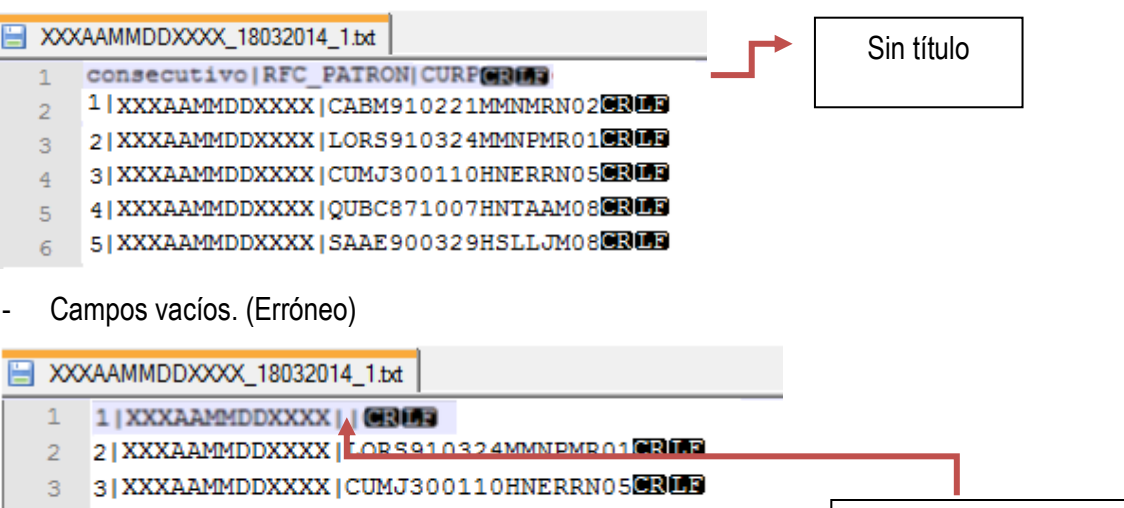

- 4 4 XXXAAMMDDXXXX | QUBC871007HNTAAM080305
- 5 5 XXXAAMMDDXXXX | SAAE 900329HSLLJM08
- 6 6 XXXAAMMDDXXXX | CABM910221MMNMRN020305
- El archivo no debe tener un pipe "|" al principio ni al final de la fila.

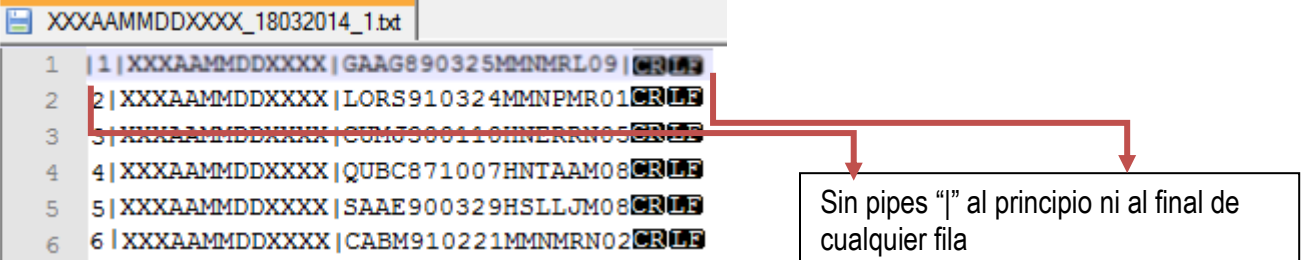

- La información del archivo no debe tener espacios en ningún campo.

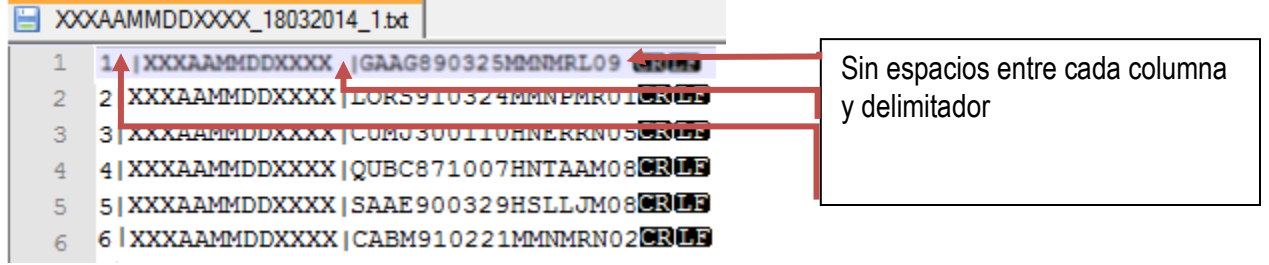

**3.** En el último registro se debe tener un salto de línea (Enter).

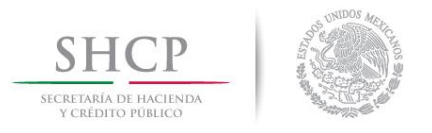

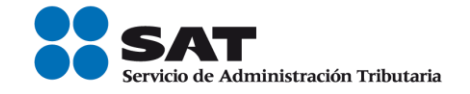

**4.** El nombre del archivo debe ser único por día, es decir: si un patrón y/o industrializador presenta 3 veces el servicio de validación de RFC el mismo día, el nombre de cada archivo debe ser distinto por el consecutivo.

Ejemplo:

- **Solicitud 1**. XXXAAMMDDXXXX\_18032014\_1.txt
- **Solicitud 2.** XXXAAMMDDXXXX\_18032014\_2.txt
- **Solicitud 3.** XXXAAMMDDXXXX\_18032014\_3.txt

## **Validación masiva del RFC**

Las personas físicas y personas morales que tengan la necesidad de validar la clave del Registro Federal de Contribuyentes contenida en sus registros a través de la CURP, pueden solicitar al Servicio de Administración Tributaria la validación correspondiente.

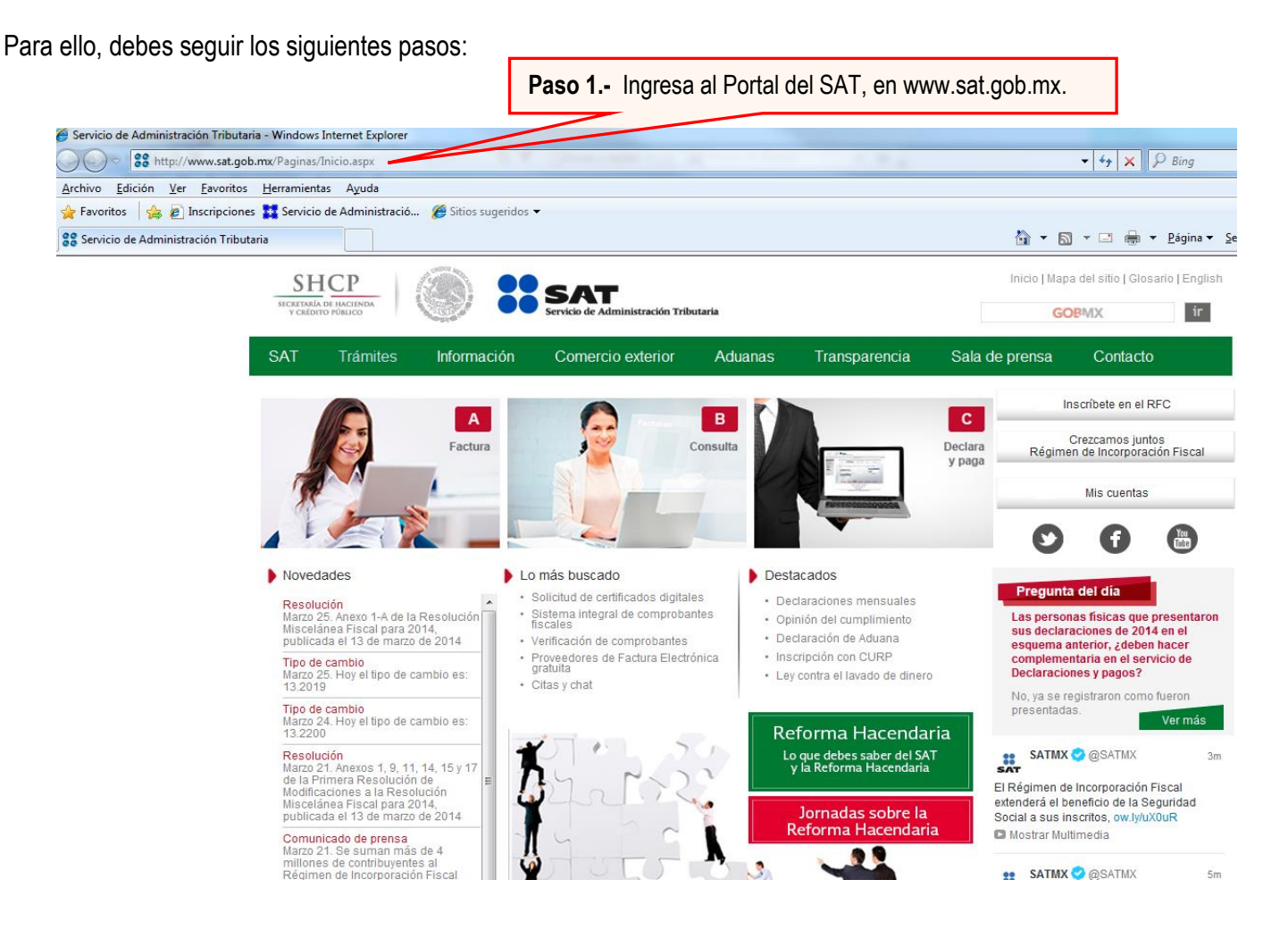

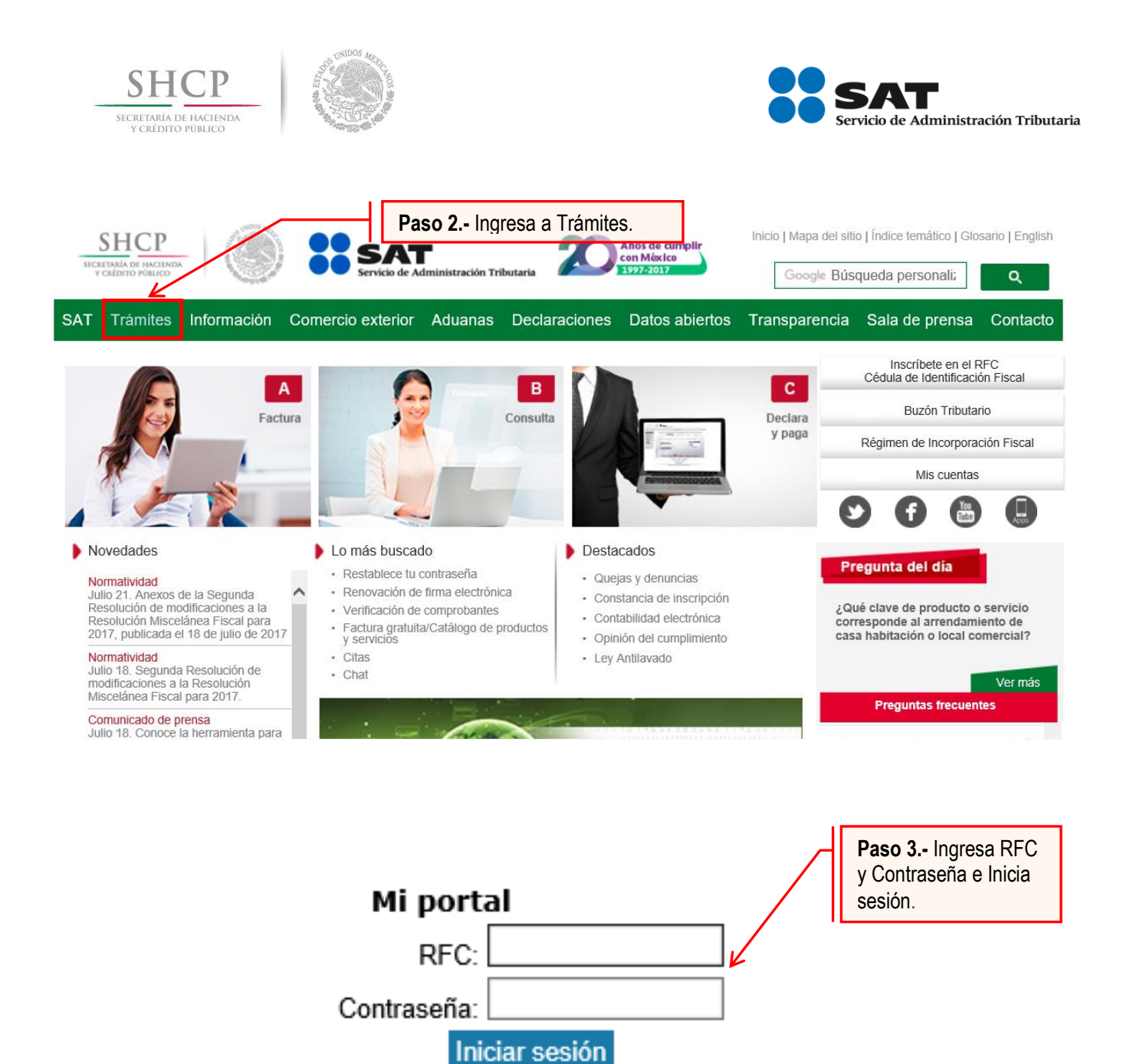

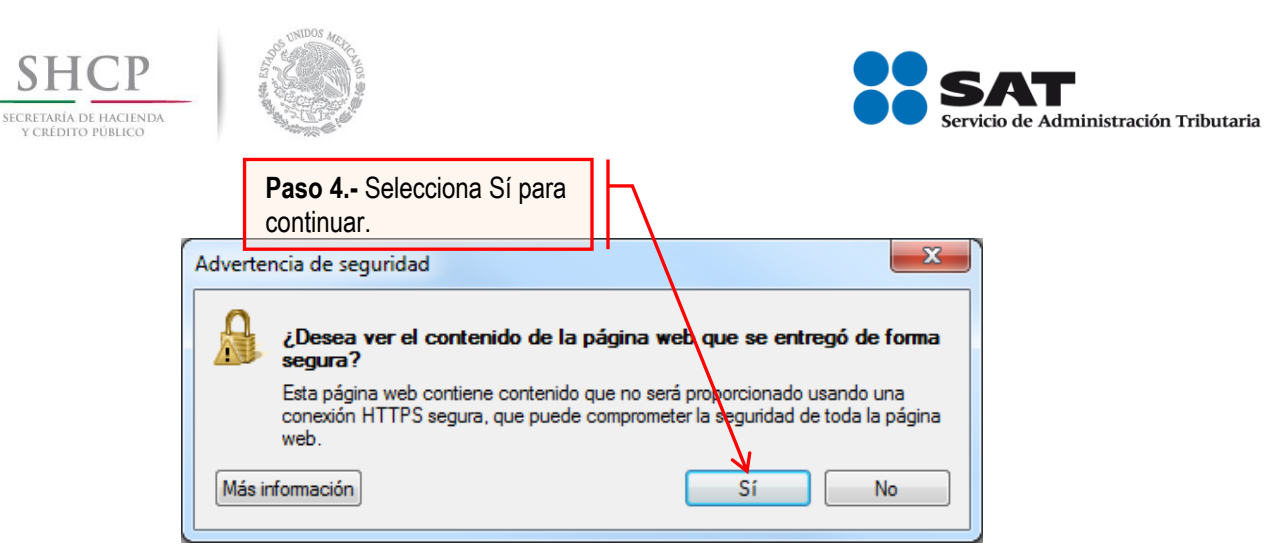

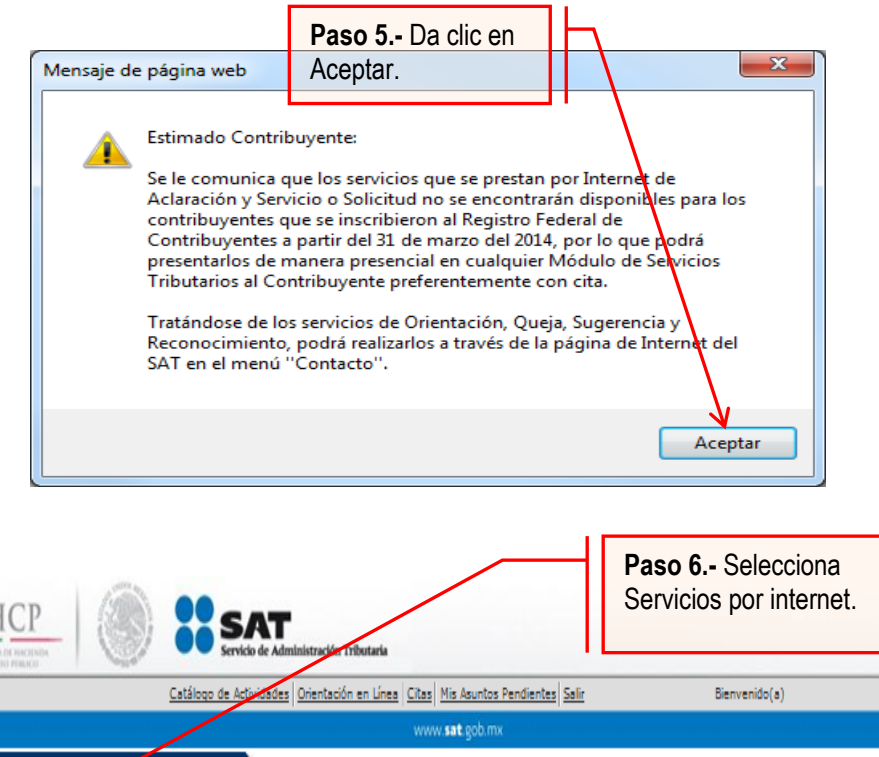

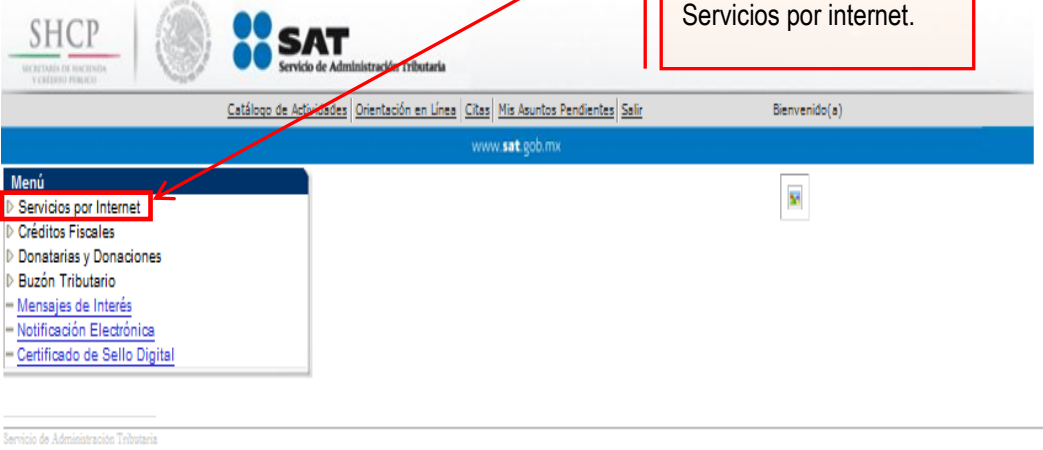

Av. HIdalgo 77, Col. Guerrero, C.P 06300, México D.F.

La información publicada en este portal no crea derechos ni establece obligaciones distintos de los contenidos en las disposiciones fiscales vigentes

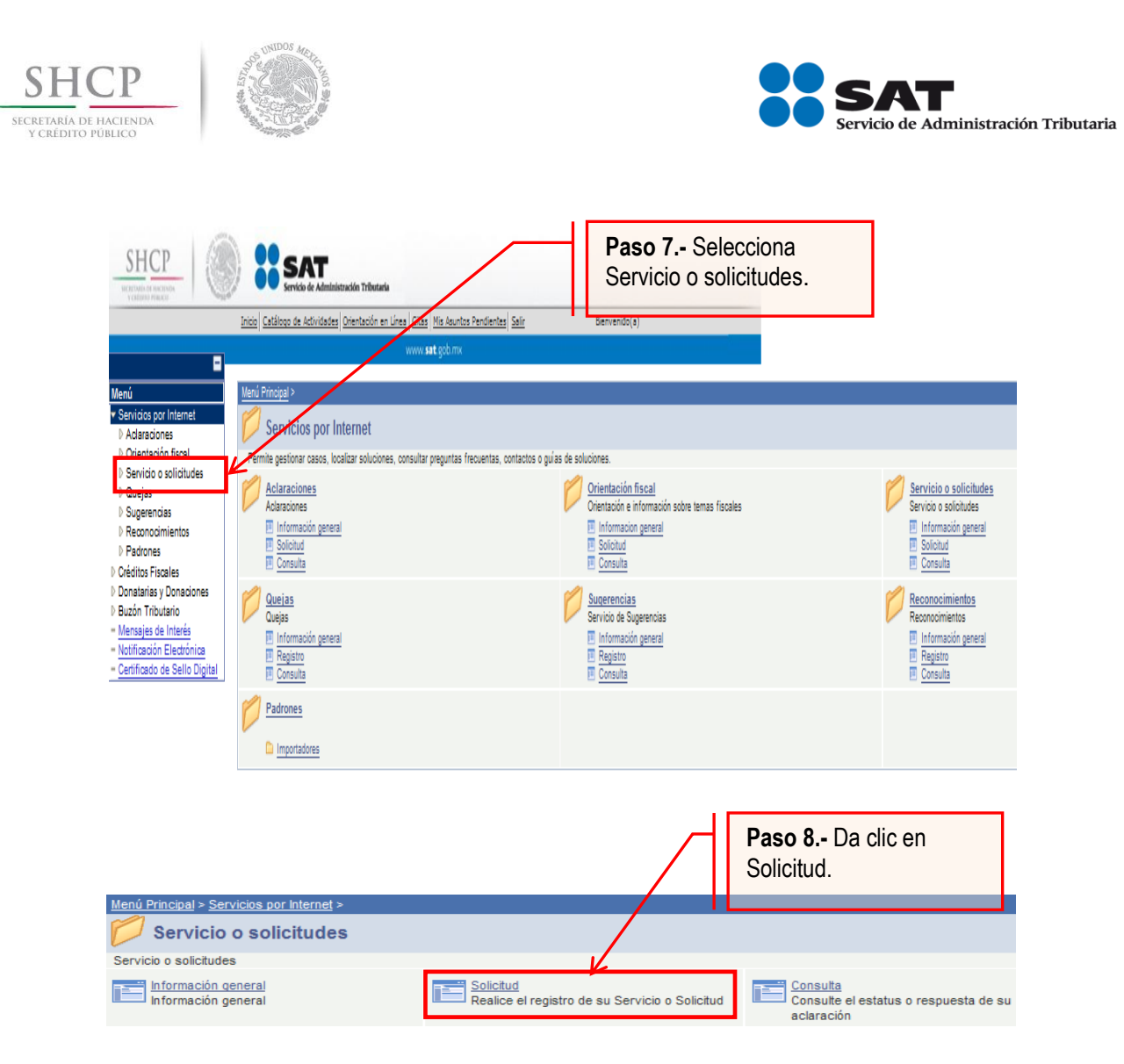

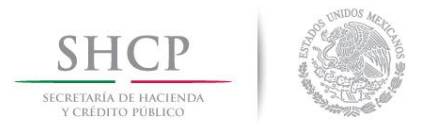

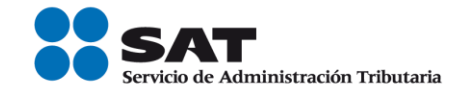

# **Paso 9.-** Ingresa la información de tu solicitud de validación

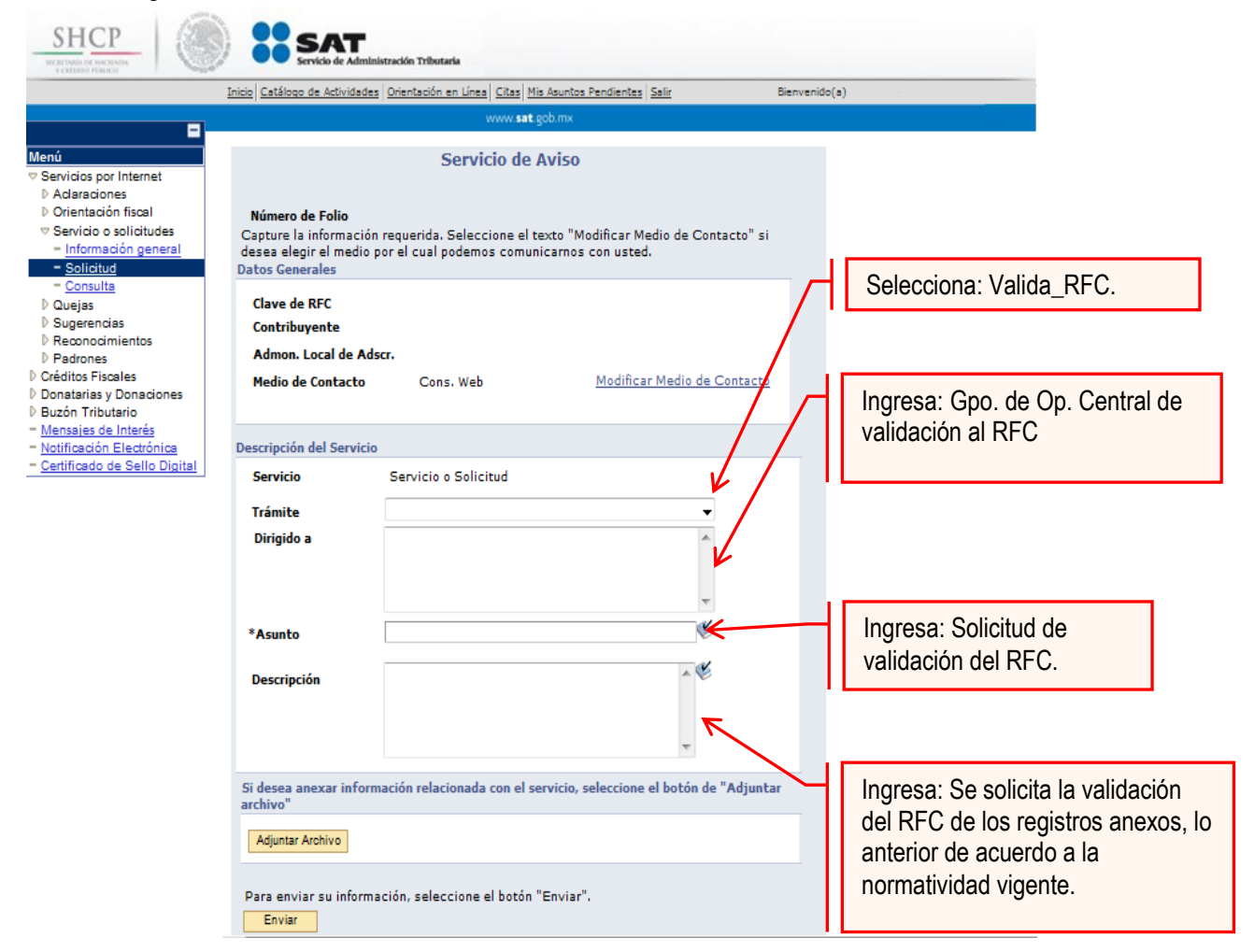

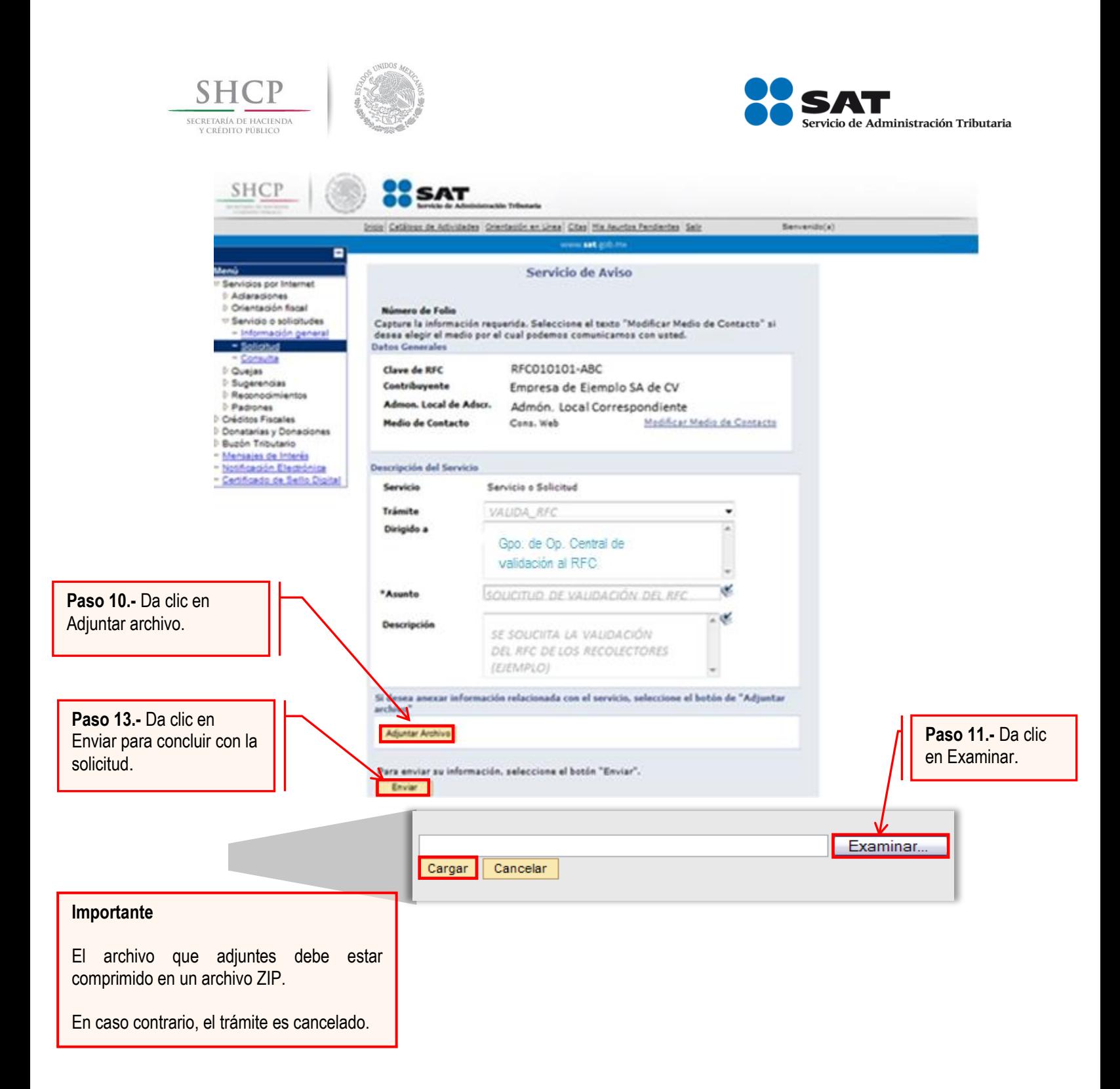

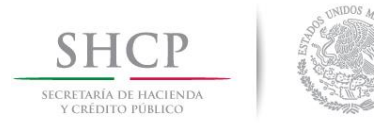

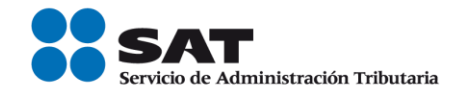

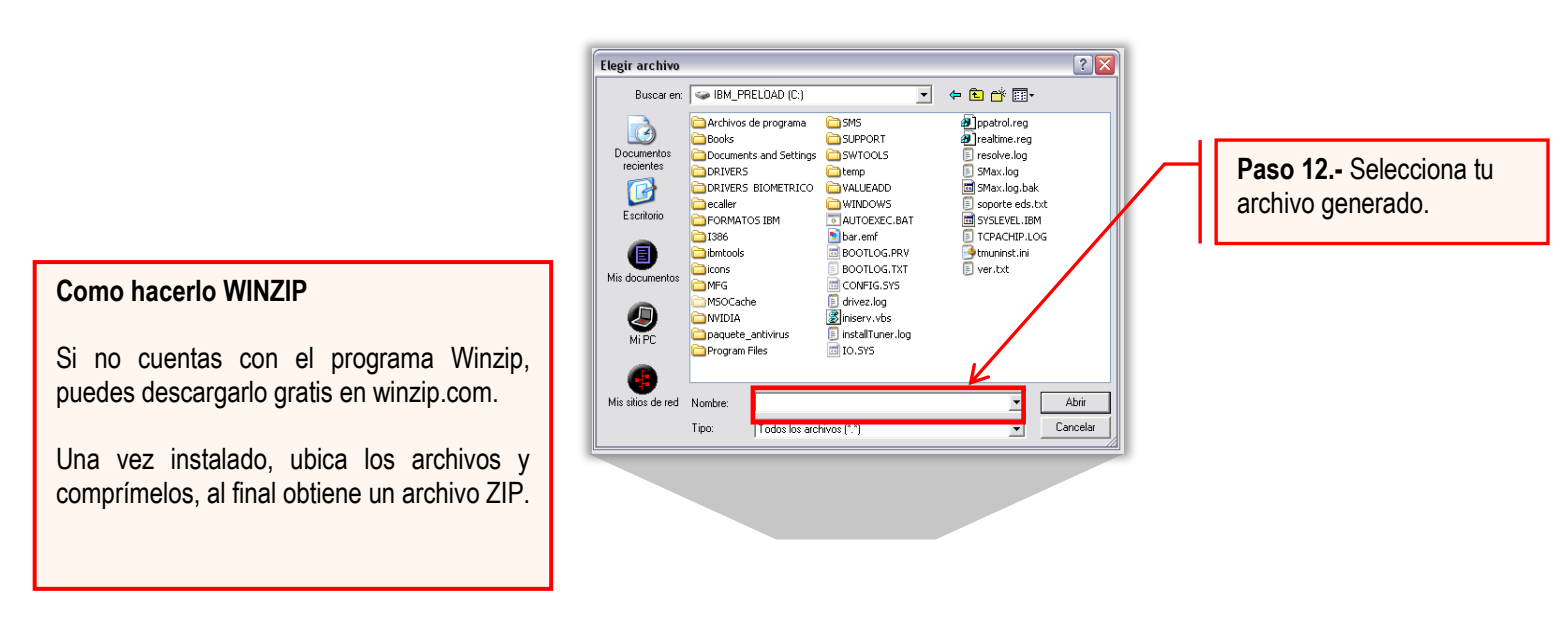

### **Paso 14.-** Da seguimiento al trámite.

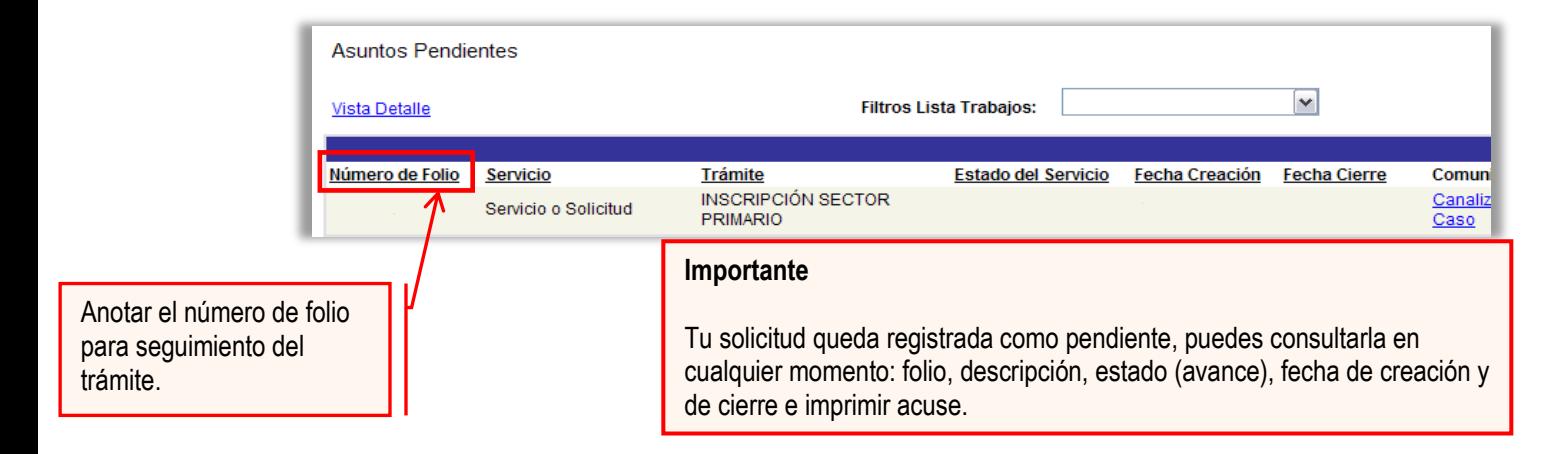

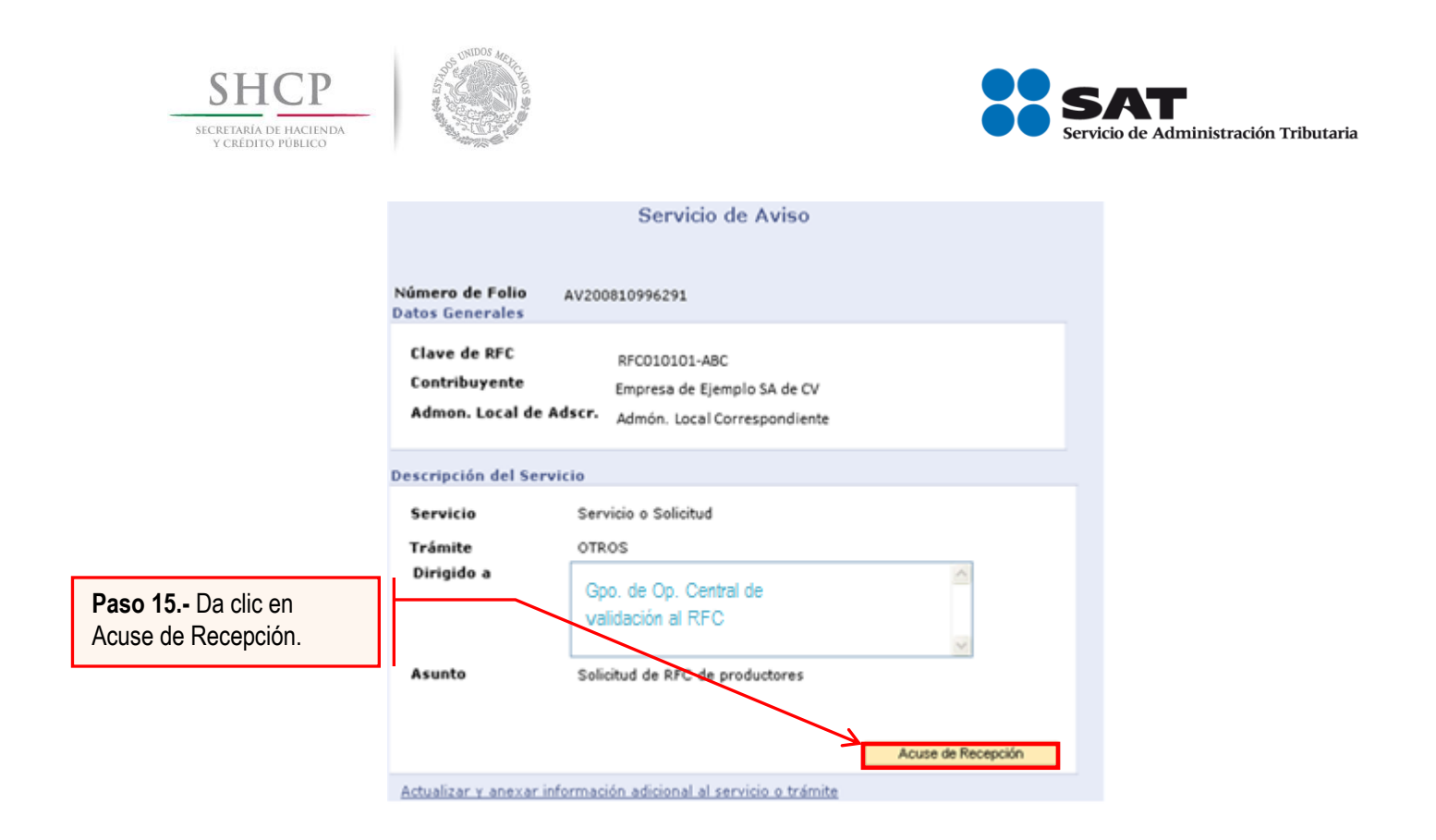

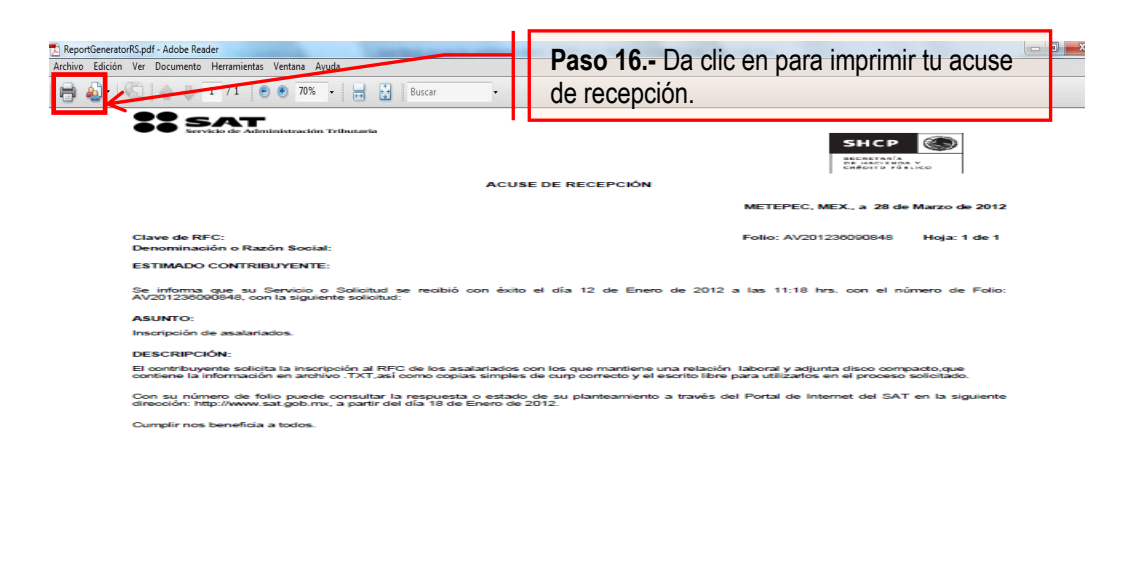

itos personales son incorporados y protegidos en los sistemas del SAT, de conformidad con los Lineamientos de Protección de Datos Pers<br>Iciones fiscales y legales sobre confidencialidad y protección de datos, a fin de ejerc Si desea modificar o corregir sus datos perso<br>http://www.sat.gob.mx. .<br>In ylo a tre de acudir a la Adr es, pu

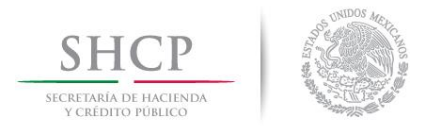

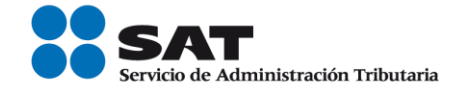

#### Consulta el avance de tu trámite.

**Plazo de atención:** En un plazo máximo de 10 días habiles el Servicio de Administración Tributaria da a conocer el resultado de tu trámite.

Para ello, haz lo siguiente:

Selecciona la opción de consulta del menú de Servicio y solicitudes (**Paso 8 de la presente Guía**)

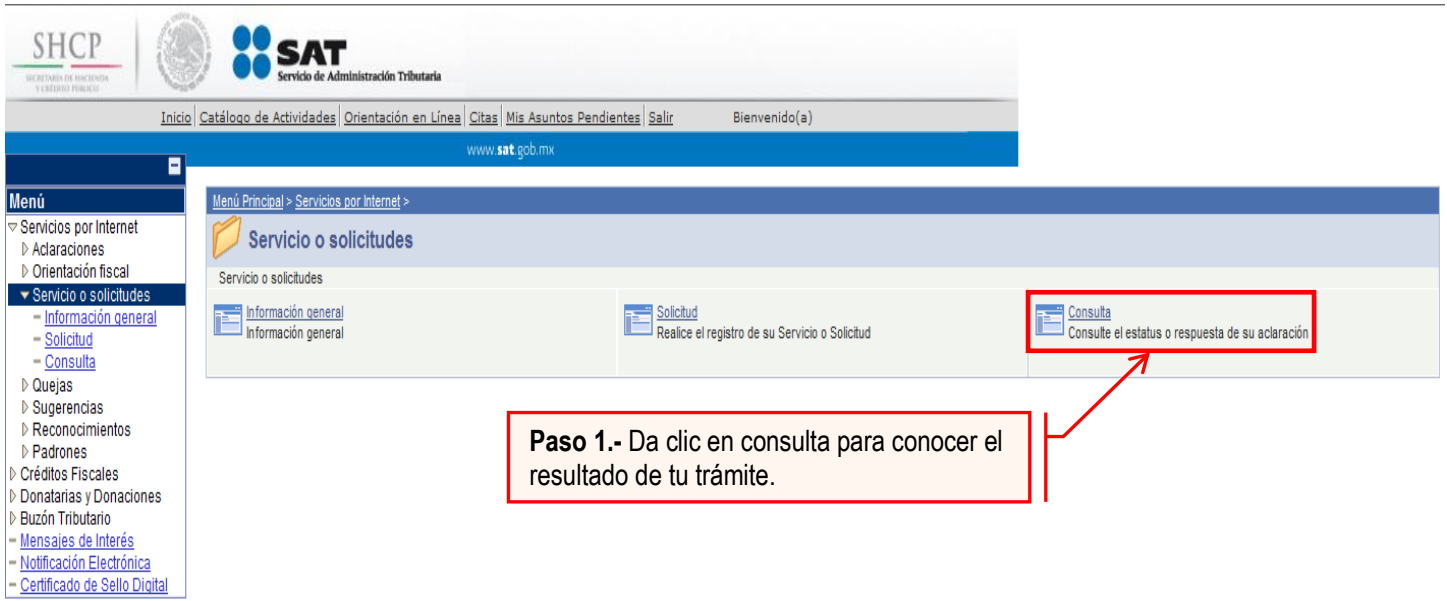

A continuación se muestra la siguiente pantalla

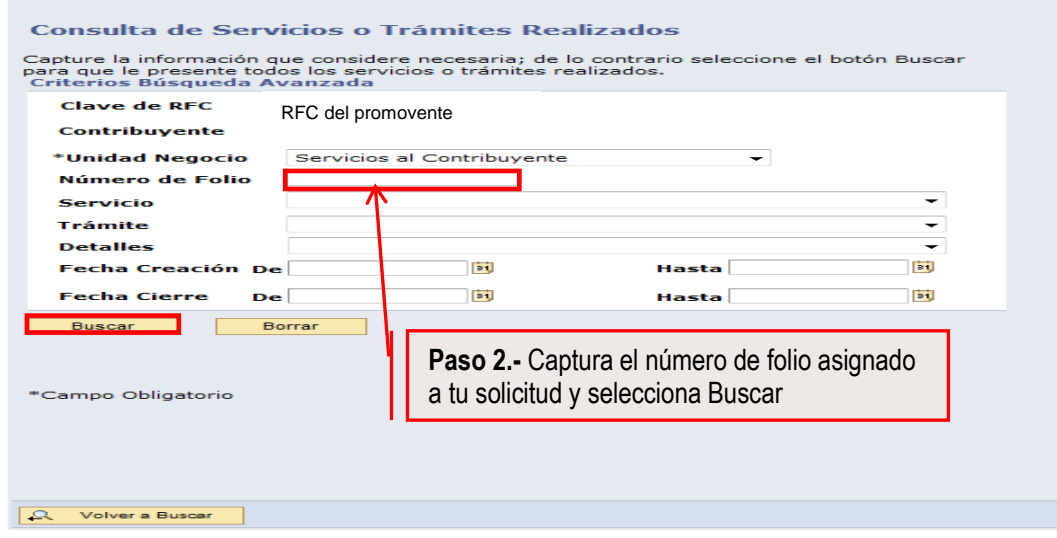

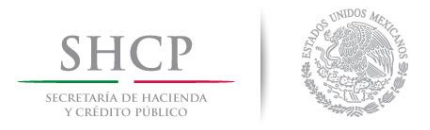

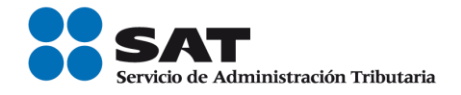

El sistema desplegará la información correspondiente al estatus de tu solicitud.

Si el trámite a consultar se encuentra solventado, puedes obtener los siguientes documentos:

- Acuse de respuesta
- Resultado del proceso de validación del RFC.

#### Acuse de Respuesta

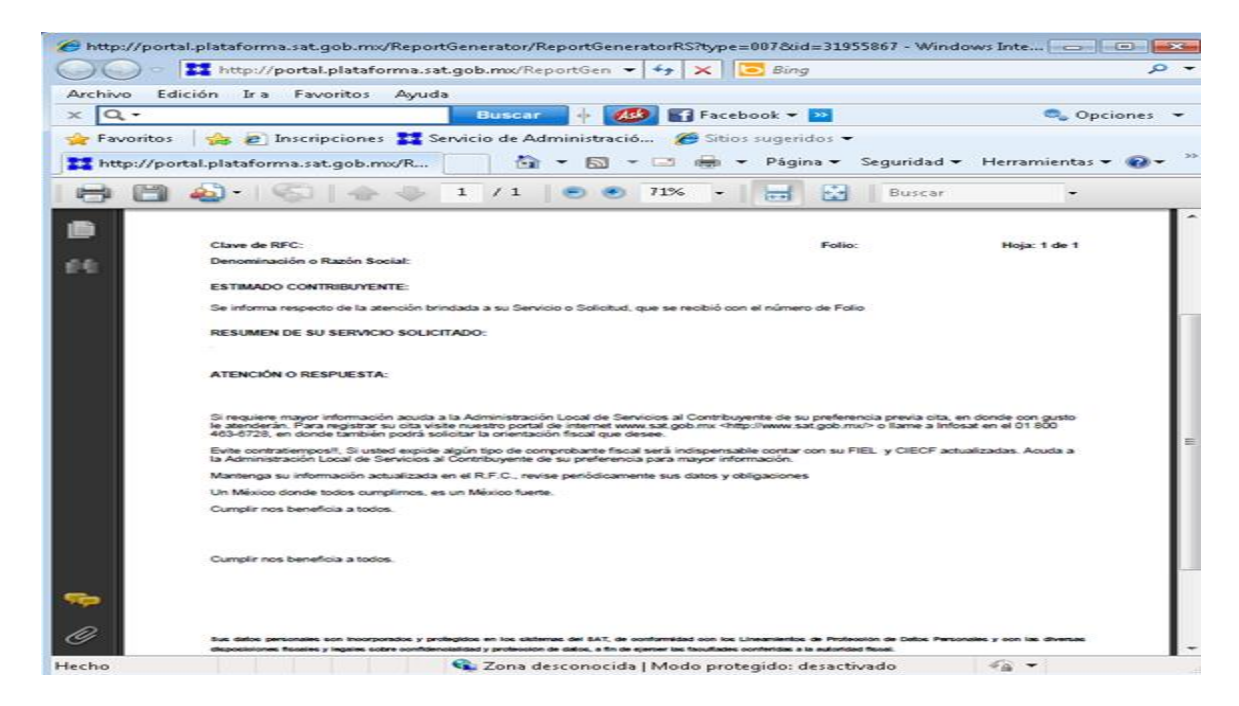

Resultado del proceso de validación del RFC.

Dependiendo del tamaño del archivo resultado, este puede ser en formato *pdf* o *txt*